Università degli Studi del Sannio facoltà di Ingegneria cdl Ing. Informatica

# Simulazione di tecniche di scheduling di un router per  $\mathsf{Q}\mathrm{o}\mathsf{S}$ applicate al VoIP

Guadagno Potito Pa gliarulo Luan a Parente Cosimo Zardo Pietro Giuseppe a.a. 2006/2007

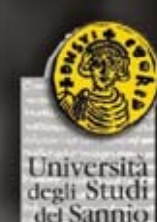

# **Obiettivi**

- Lo scopo del progetto è la simulazione via software del comportamento di una rete VoIP in presenza di traffico di diverso tipo proveniente da varie fonti.
- $\checkmark$  Utilizzo di tool per la simulazione software di una rete VoIP
	- $\checkmark$ NetworkSimulator "NS2" - Nscript
- $\checkmark$  Testing delle politiche di accodamento <sup>e</sup> di scheduling
	- $\checkmark$ DropTail – RandomEarlyDetection
	- $\checkmark$ RoundRobin – WeightedRoundRobin – Priority
- $\checkmark$  Monitoring ed analisi dei risultati
	- $\checkmark$ Pacchetti persi – Pacchetti scartati – Pacchetti ricevuti
	- $\checkmark$ Ritardo VoIP
	- $\checkmark$ **Throughput**

 $\checkmark$ Perdita dei pacchetti nel tempo in funzione del flusso

# Network Simulator

NS2

NS è un simulatore di rete IP-based open-source, implementato dall'Università di Berkeley nel 1989.

- $\checkmark$  Utilizza come linguaggio di programmazione il  $Tcl$  (Tool Command Language), per descrivere tutte le operazioni necessarie alla definizione di una simulazione. È possibile impostare lo scenario di rete, oggetto dello studio di simulazione <sup>e</sup> la sua evoluzione temporale in uno script OTcl
- $\checkmark$  Il programma simula il funzionamento della rete descritta nel file di configurazione della simulazione <sup>e</sup> produce l'insieme dei file di risultati.
- $\checkmark$  Attraverso il modulo  $NAM$  (Network Animator Module) è possibile ricostruire la simulazione attraverso una simulazione ed avere un riscontro visivo del funzionamento della rete e delle interazioni tra i componenti.

#### NetworkSimulator

NS2

degli Studi

Per effettuare una simulazione con NS occorre:

 $\checkmark$  definire un oggetto di simulazione  $\checkmark$  set ns [new Simulator]

#Open the nam trace file #Define a 'finish' set nf [open out.nam w] \$ns namtrace-all \$nf

procedure proc finish {} { global ns nf \$ns flush-trace close \$nf exec nam out.nam & exit 0 }

 $\checkmark$  descrivere lo scenario simulativo (nodi, link, sorgenti di traffico, ecc.)

#Create two nodes set n0 [\$ns node] set n1 [\$ns node] #Create <sup>a</sup> duplex link between the nodes \$ns duplex-link \$n0 \$n1 1Mb 10ms DropTail

 $\checkmark$  eseguire la simulazione

#Run the simulation \$ns run

9 visualizzare i risultati

 $\checkmark$  File di traccia e grafici - Tool grafico TraceGraph

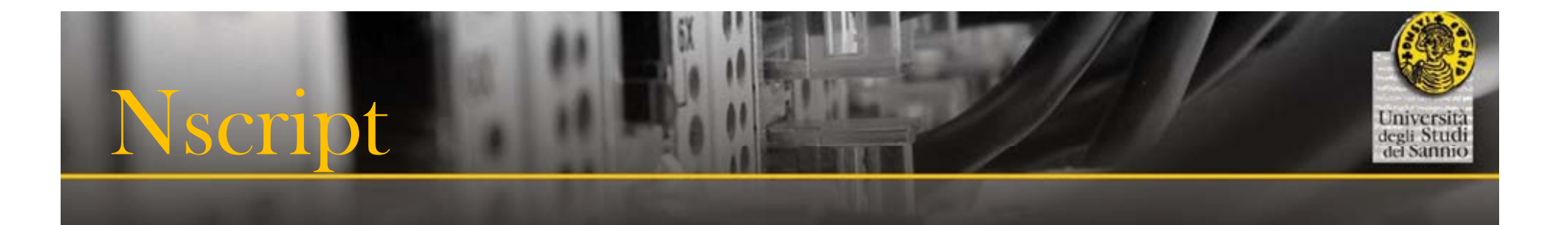

 $\checkmark$  Nscript è un'interfaccia grafica costruita interamente con il linguaggio di programmazione Java ed è un'interfaccia di supporto all'uso di NS2, in quanto serve per tradurre in codice TCL i grafici di topologie di rete.

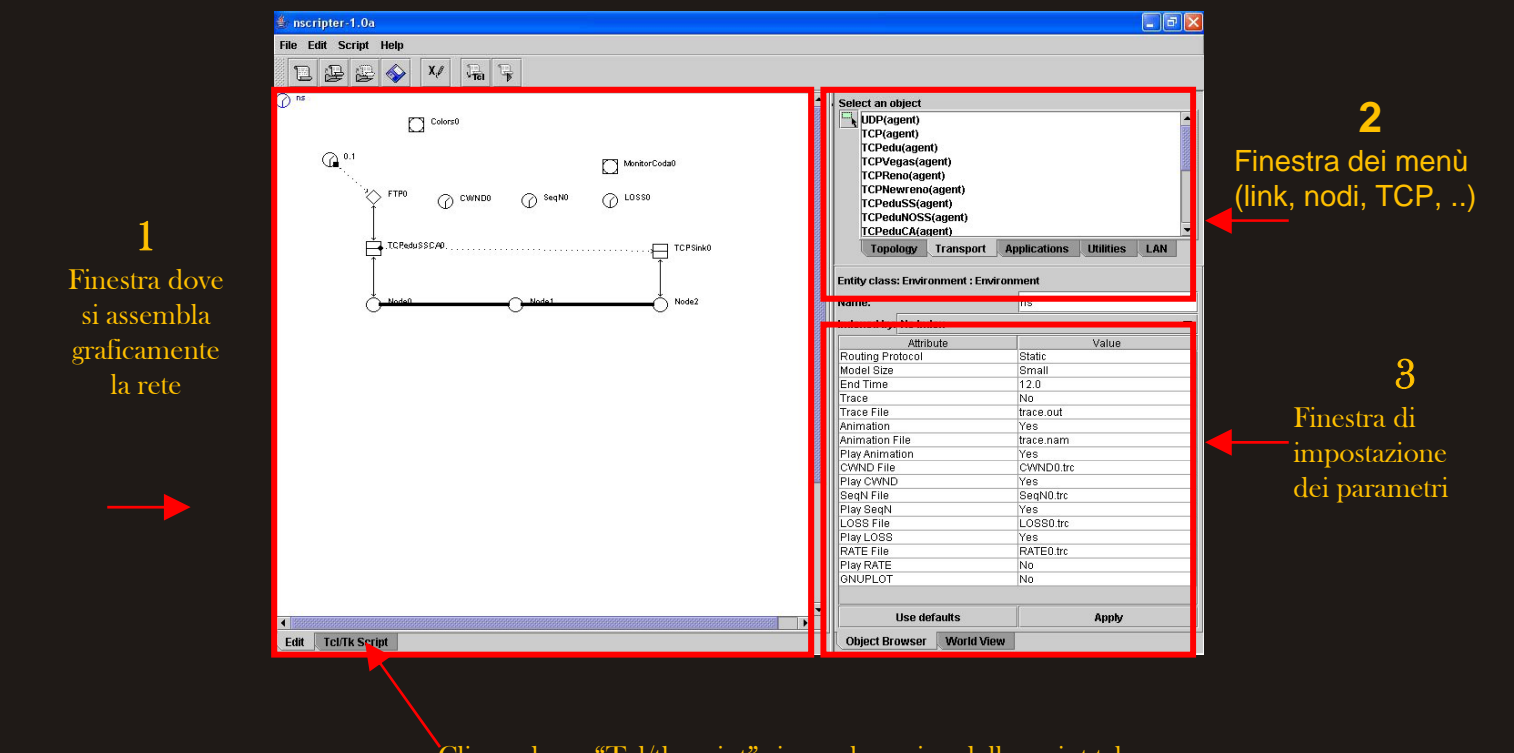

# Definizione del

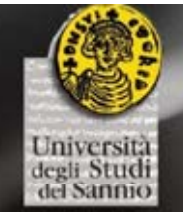

#### ◆ Architettura scelta:

- $\checkmark$ modello Differentiated Services
- $\checkmark$  La topologia della rete oggetto della simulazione è caratterizzata da 4 sorgenti di traffico (nodi 0,1,2,3) , 4 destinatari (nodi 6,7,8,9) <sup>e</sup> 1 router.

Sorgente 0 : Generatore di traffico HTTP su protocollo TCP – Pareto Distribution Sorgente 1 : Generatore di traffico VOIP su protocollo UDP – 218 byte – 20ms Sorgente 2 : Generatore di traffico ICMP – 38 byte – 50ms Sor gente 3 : Generatore di traffico PeerToPeer – 1500 byte – 10ms

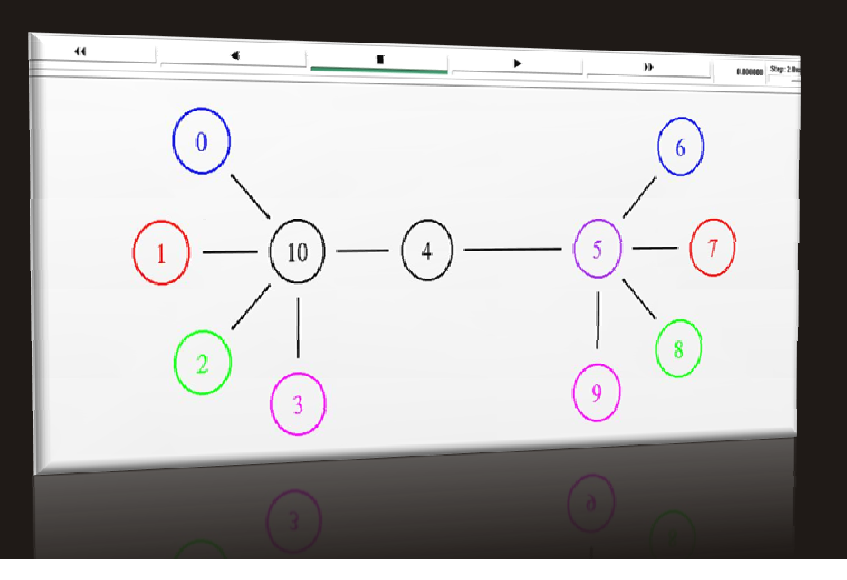

# Specifiche Simulazione 1

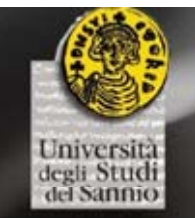

- $\checkmark$  Nella prima simulazione abbiamo utilizzato una politica di accodamento FIFO di tipo "DropTail" che scarta un pacchetto in arrivo quando questo trova la coda piena. Tale politica se da un lato è facile da implementare, dall'altro ha diversi difetti:
	- $\checkmark$  le sorgenti perdono pacchetti quando la coda è piena determinando un aumento del ritardo end-to-end <sup>e</sup> del jitter con effetti negativi sulle applicazioni multimediali <sup>e</sup> in particolare su quelle interattive;
	- $\checkmark$  tra due flussi aventi lo stesso bitrate ma lunghezza media del burst differente, viene penalizzato quello con lunghezza media del burst più alta;
	- $\checkmark$  tutti i flussi TCP che mandano dati ad una coda piena subiscono perdita di pacchetti e contemporaneamente abbassano il bitrate per poi rialzarlo; questa sincronizzazione nel comportamento delle sorgenti abbassa l'efficienza nell'utilizzazione del bottleneck.

\$ns simplex-link \$edge \$node4 100Mb 10ms DropTail \$ns simplex-link \$node4 \$edge 100Mb 10ms DropTail # bottleneck link \$ns simplex-link \$node4 \$node5 1.2Mb 20ms DropTail \$ns simplex-link \$node5 \$node4 1.2Mb 20ms DropTail \$ns queue-limit \$node4 \$node5 25

# Specifiche Simulazione 2

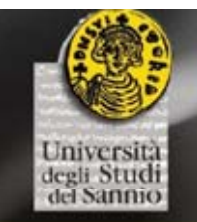

Per le altre simulazioni abbiamo testato le politiche di scheduling RR, WRR e Priority, con politica di accodamento RED. Con il comando addPolicyEntry configuriamo "l'edge router" per marcare i pacchetti che devono essere assegnati alle varie code.

#### $\checkmark$  Simulazione 2.1 - RoundRobin

set qe2 [[\$ns link \$edge \$node2] queue] \$qe2 addPolicyEntry [\$node0 id] [\$node4 id] Null 11 \$qe2 addPolicerEntry Null 11

set qe2 [[\$ns link \$edge \$node2] queue] #\$qe2 addPHBEntry \$etichetta \$queueNum \$virtualQueueNum \$qe2 addPHBEntry 11 1 0

Per defaul t le code sonogestite con politica di scheduling RoundRobin

# Specifiche  ${\bf Simulazione}$   $2.2$

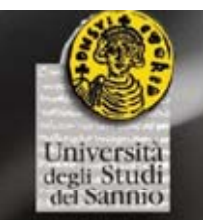

9 Per servire una coda con priorità maggiore rispetto ad un'altra occorre usare il metodo Weighted Round Robin (WRR) che assegna pesi diversi alle varie code. Come si vede nel frammento di codice seguente, dove la coda 0 (HTTP) verrà servita il 20% del tempo, quella 1 (VoIP) il 30%, quella 2 il 40% (ICMP) <sup>e</sup> la coda 3 (P2P) il restante 10%:

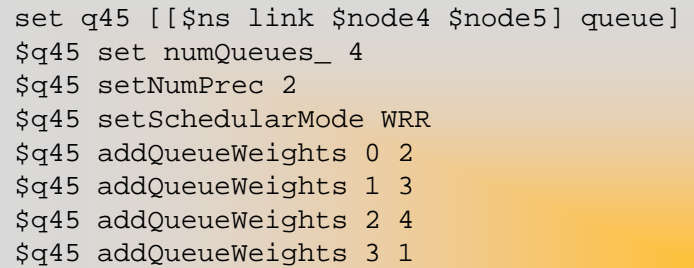

# Specifiche del progetto  ${\bf Simulazione}$   $2.3$

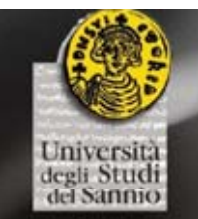

9 L'ultima politica testata è la Priority che assegna la priorità in base all'ordine (dalla coda 0 alla coda 3) <sup>e</sup> che permette di assegnare ai vari flussi di dati una determinata banda massima, superata la quale il router scarterà i pacchetti provenienti da quella sorgente. Nel codice sottostante assegnamo, su un totale di 1.2 Mb di banda disponibile, un massimo di 50Kb per la coda 0 (ICMP), 100Kb per la 1 (VoIP), 350Kb per la coda 2 (HTTP), 700Kb per la coda 3 (P2P):

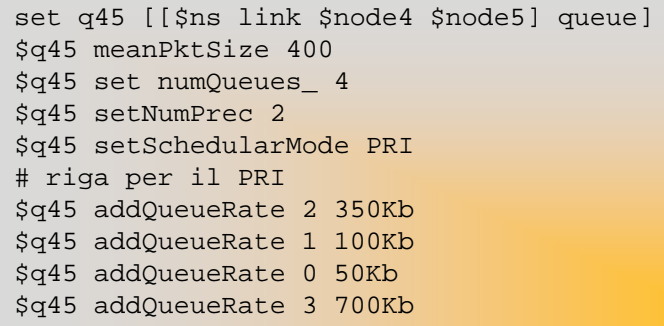

# Specifiche Esecuzione

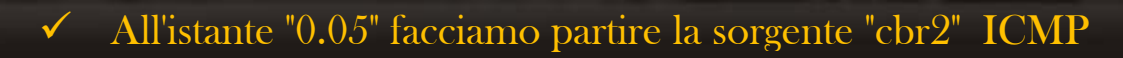

- $\checkmark$  All'istante "0.1" facciamo partire la sorgente "cbr1"  $\checkmark$ OIP
- $\checkmark$  All'istante "0.2" facciamo partire la sorgente "cbr $3$ " P2P
- $\checkmark$  All'istante "0.2" facciamo partire la sorgente "Expoo\_traffic" HTTP
- $\checkmark$ La simulazione dura complessivamente 10 secondi.
- $\checkmark$  Allo start i link sono liberi; man mano che le applicazioni cominciano <sup>a</sup> generare traffico, i link cominciano <sup>a</sup> saturarsi; il traffico "CBR3" P2P , è stato impostato in modo da saturare il link "bottleneck" (nodo 4 -> nodo 5) per verificare cosa succede in caso di carico eccessivo della rete. A questo punto si possono analizzare i comportamenti delle varie politiche di scheduling <sup>e</sup> come i pacchetti vengono scartati in base ai flussi e al riempimento delle code del router core.
- $\sqrt{ }$  Le simulazioni sono state analizzate con il software Tracegraph, che ha permesso di ottenere dei grafici dettagliati a partire dai file di traccia generati da NS.

### Politiche di

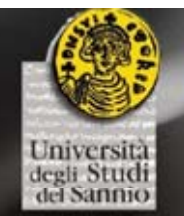

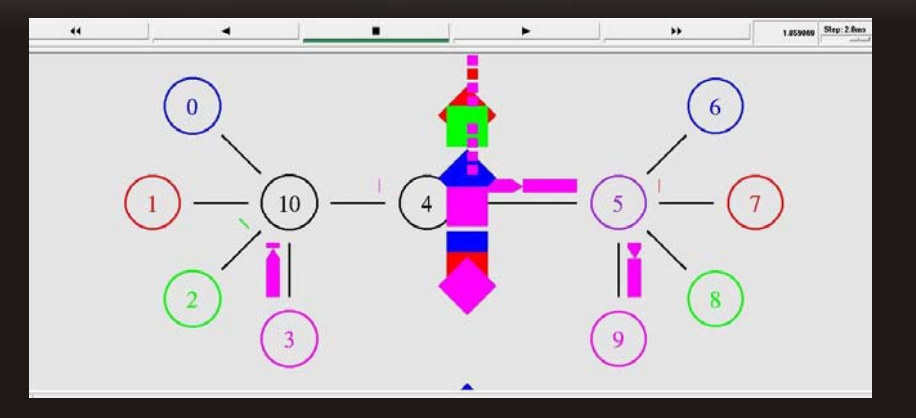

#### Drop-Tail

Scarta qualsiasi tipo di pacchetto quando la coda è piena.

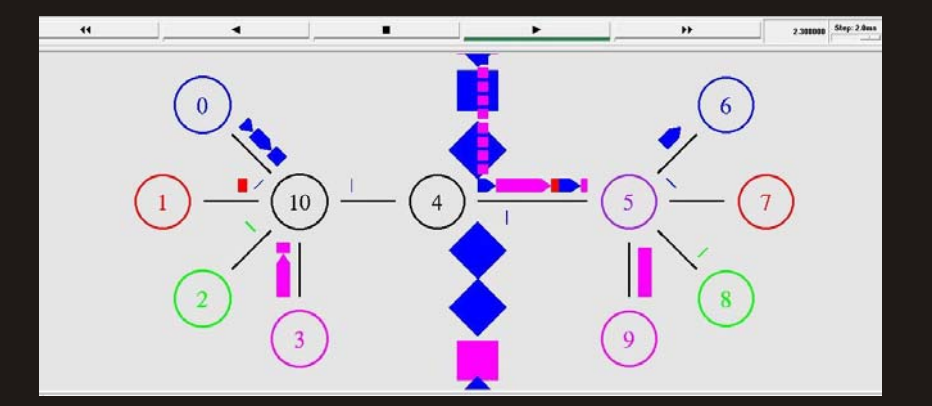

#### *RandomEarlyDetection – RoundRobin*

Inoltrando i pacchetti in maniera circolare, scarta quelli che provengono dalle sorgenti che inviano di più.

# Politiche di

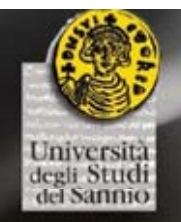

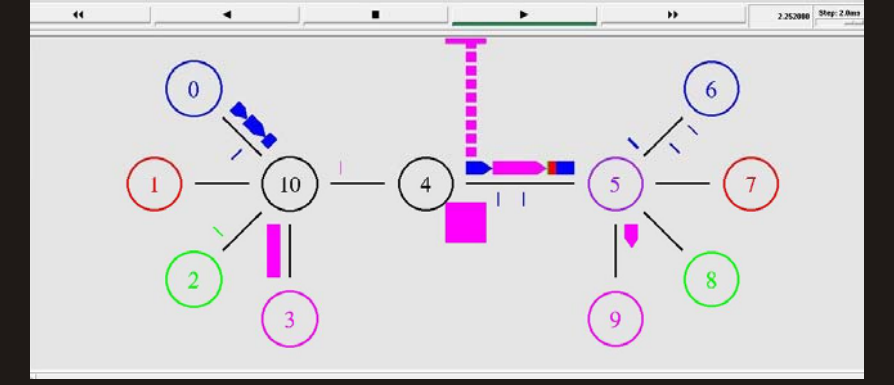

#### *RandomEarlyDetection – WeightedRoundRobin*

Servendo le code in base alla priorità assegnata, vengono scartati i pacchetti provenienti dalle sorgenti con tempo di utilizzo del canale inferiore.

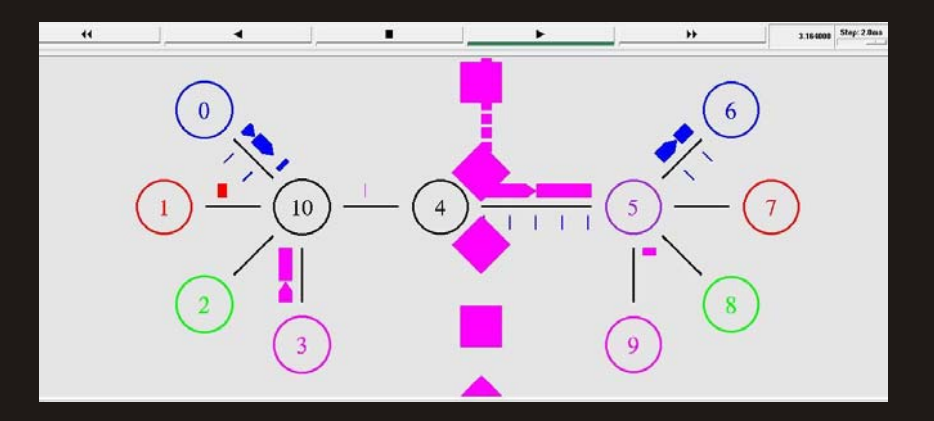

#### *RandomEarlyDetection – Priority*

Servendo le code in base all'ordine ed allalarghezza di banda massima, vengono scartati i pacchetti provenienti dalle sorgenti con priorità più bassa.

# Pacchetti Scar

#### throughout of dropping packets at node 4 [No. of Packets/TIL]<br>ಆಗ್ರಾಂಡಿ ರಾಜಕೀಶ್ ರಾಜ್ ರಾಜ್ ರಾಜ್ ರಾಜ್<br>ಕ್ರಿ P<sub>2</sub>P VolP **ICMP HTTP** 5<br>simulation time [sec]  $_{\rm 3}$  $\overline{a}$  $\overline{\mathbf{z}}$  $\,$  8  $\mathsf{g}$  $\overline{c}$

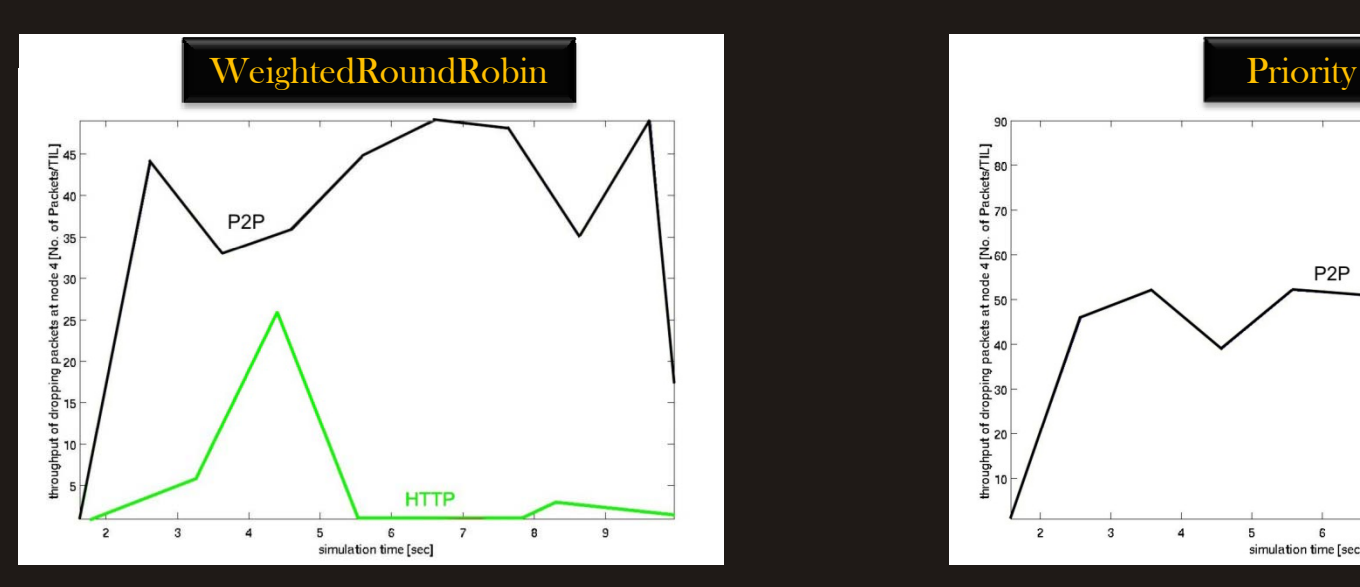

![](_page_13_Figure_3.jpeg)

![](_page_13_Figure_4.jpeg)

# Pacchetti Sca

![](_page_14_Picture_1.jpeg)

![](_page_14_Figure_2.jpeg)

![](_page_14_Figure_3.jpeg)

![](_page_14_Figure_4.jpeg)

# Pacchett

![](_page_15_Figure_1.jpeg)

![](_page_15_Figure_2.jpeg)

![](_page_15_Figure_3.jpeg)

![](_page_15_Figure_4.jpeg)

# Ritardo

![](_page_16_Figure_1.jpeg)

![](_page_16_Figure_2.jpeg)

![](_page_16_Figure_3.jpeg)

![](_page_16_Figure_4.jpeg)

![](_page_17_Picture_0.jpeg)

# GRAZIE PER L'ATTENZIONE